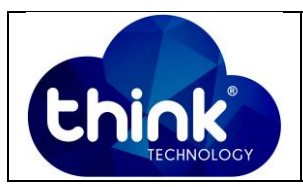

## **1. OBJETIVO**

Executar hard reset (restore) no Pac - switch via hardware sem que haja necessidade de entrar no web browser.

## **2. REFERÊNCIA / DOCUMENTOS COMPLEMENTARES**

N.A.

## **3. SIGLAS E DEFINIÇÕES**

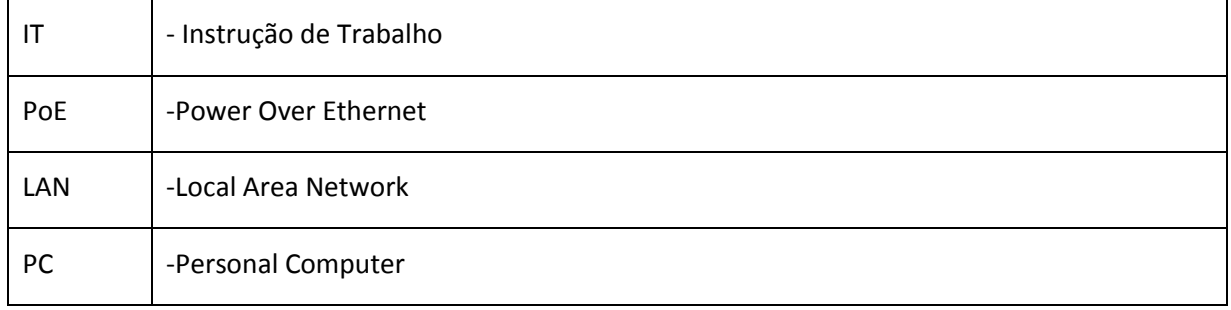

## **4. DESCRIÇÃO DAS OPERAÇÕES**

Para realizar o restore no Pac-Switch deve-se considerar a versão do equipamento. Mas antes ainda, há duas formas de se realizar o restore, uma utilizando duas fontes PoE e outra através de um botton localizado ao lado direito da placa.

#### **Restore com duas fontes PoE**:

Para este processo será necessário duas fontes PoE 48 V. Uma delas deverá estar com Lan e outra não. Para deixar a LAN ativada em uma das fontes basta conectar o cabo proveniente da entrada LAN em uma porta Ethernet de um computador ou roteador por exemplo. Com a fonte sem LAN insira o cabo conectado na saída PoE no *Pac-Switch* entre as portas 1 e 6. Neste momento o led power do lado direto irá acender. Ver Figura 1**.**

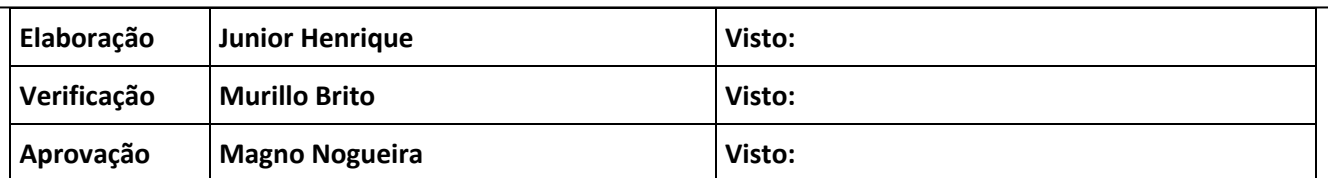

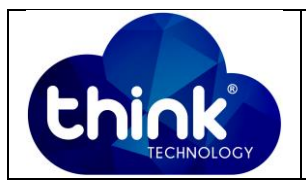

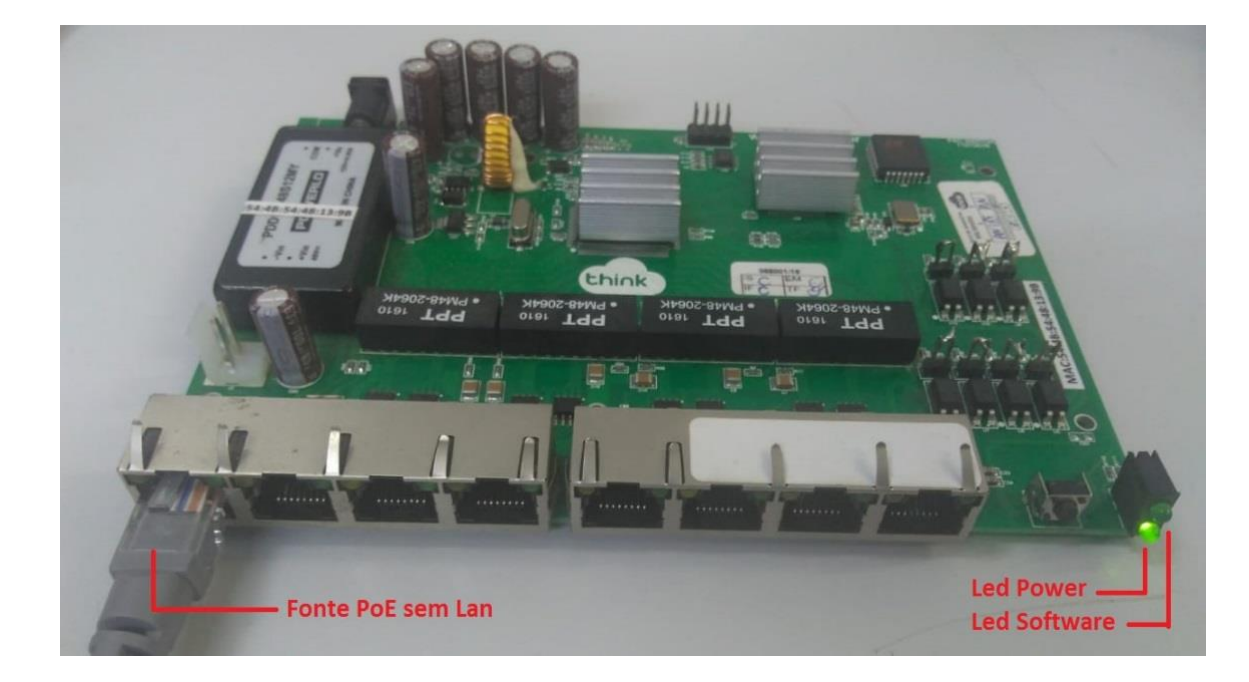

**Figura 1- Comportamento dos Leds da placa.**

Após alguns segundos o *led software* irá começar a piscar. Quando começar a piscar, neste exato momento deve-se inserir o cabo proveniente da porta PoE da outra fonte com Lan na porta 7 do Pac-Switch. Deverá ser feita essa inserção por três vezes:

- 1. Insira pela primeira vez, espere as luzes da porta 7 acender e retire.
- 2. Insira pela segunda vez até as luzes da porta 7 acender e retire.
- 3. Insira pela terceira vez e mantenha conectado. Neste momento o led software irá apagar.

#### **Restore pelo botton da placa:**

Alguns modelos de placa permitem fazer o restore pelo botão que se localiza do lado direito da placa. Ver Figura 2.

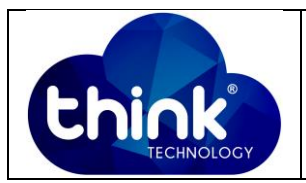

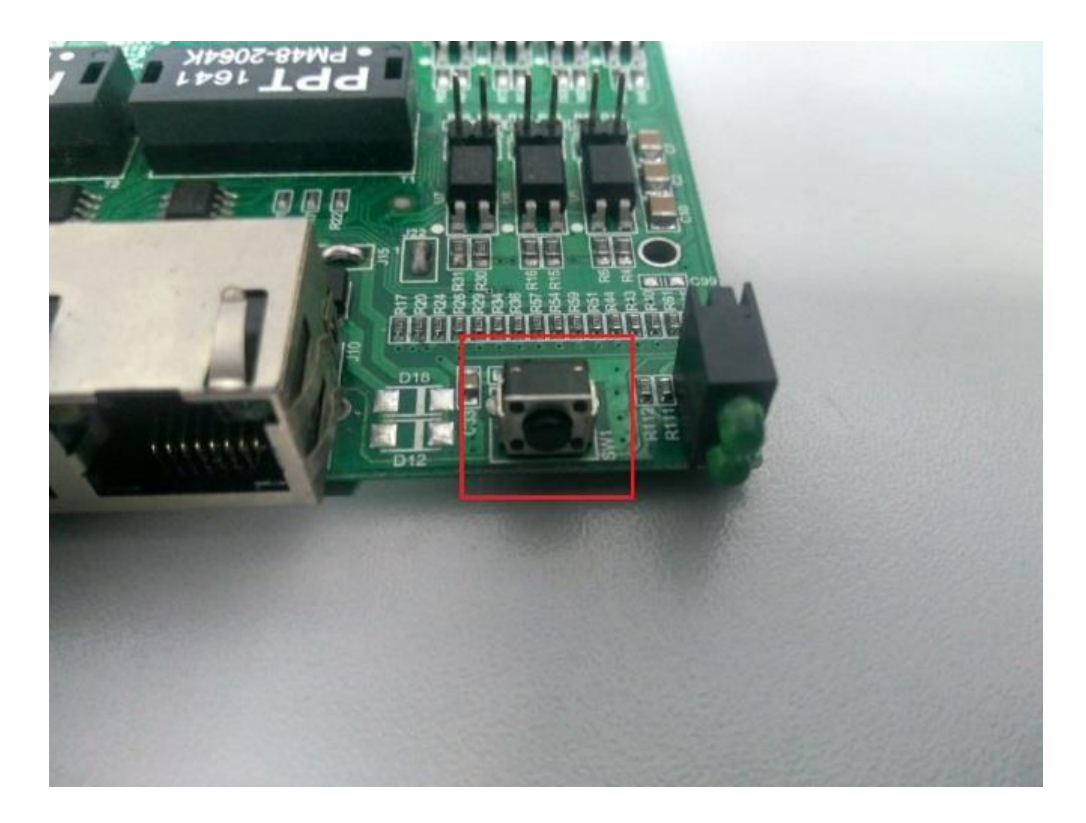

**Figura 2 - Localização do botton na placa.**

Nestes modelos de *Pac – switch*, para que aconteça o reset, basta que a placa esteja alimentada com uma fonte PoE 48V e que se aperte o *botton* em torno de 8 segundos. O comportamento do led software deverá ser da seguinte maneira:

- 1. Led irá apagar.
- 2. Led irá acender.
- 3. Led irá piscar rápido.
- 4. Led irá parar de piscar e permanecer aceso.

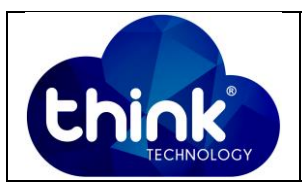

# **Versões e Tipos de Reset**

- Revisão 2 = Restore com duas fontes PoE.
	- o Placa de cor azul e preta também são consideradas Revisão 2)
- Revisão 2 com alteração = Restore pelo botton.
	- o Caso placa azul ou preta esteja com alteração, restore é feito pelo botton. Ver Figura 3.
- Revisão 2A = Restore com duas fontes PoE.
- Revisão 2A com alteração = Restore pelo botton. Ver Figura 4.
- Revisão 2B = Restore pelo botton.
- Revisão 3 = Restore pelo botton.

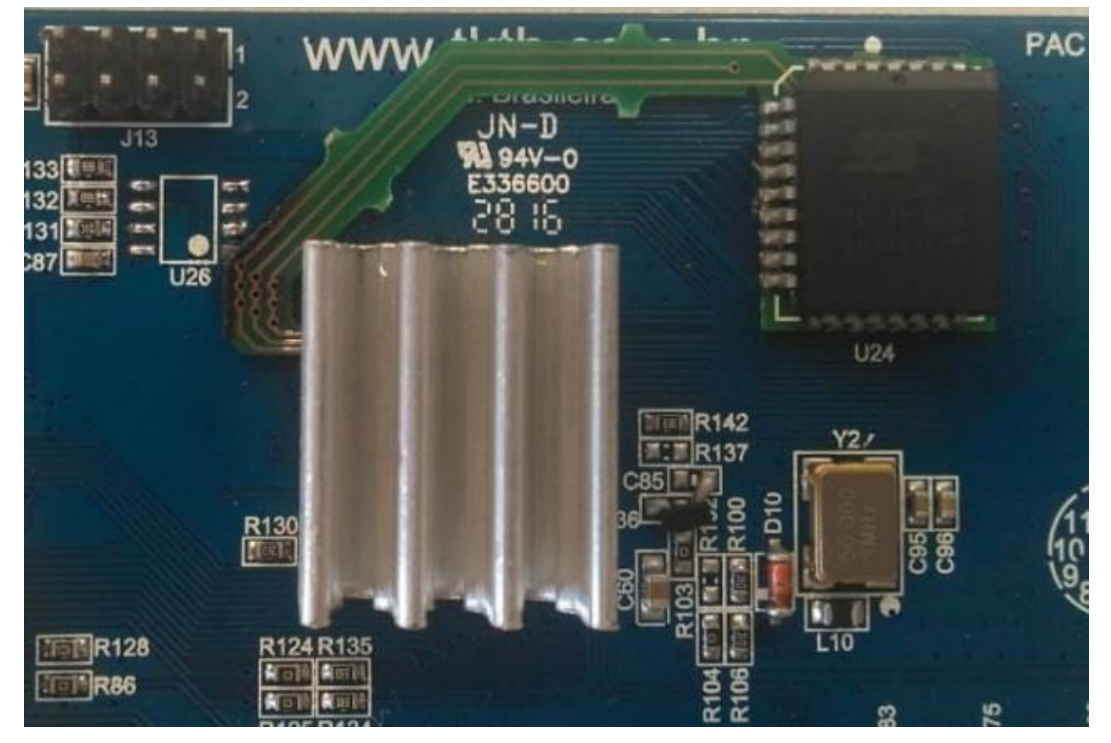

**Figura 3 - Alteração Pac-Switch versão 2.**

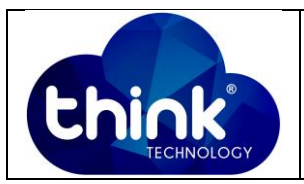

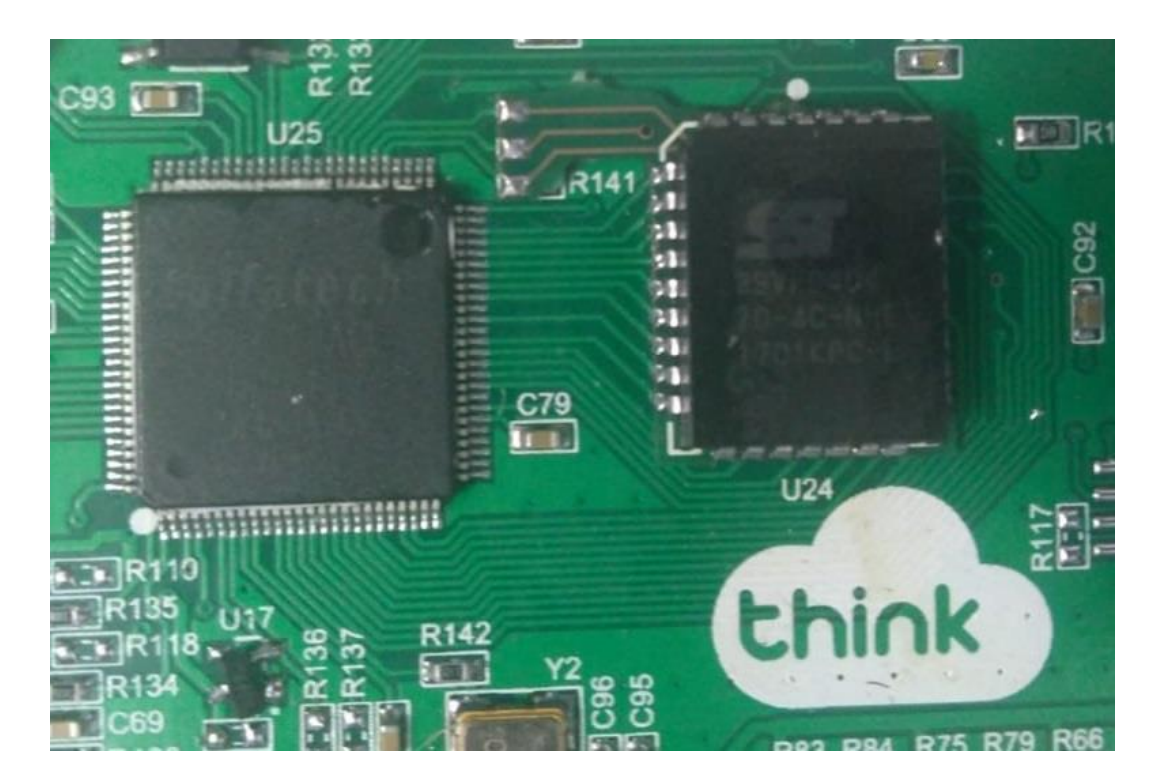

**Figura 4 - Alteração Pac-Switch versão 2**

## **5. CONTROLE DE REVISÃO**

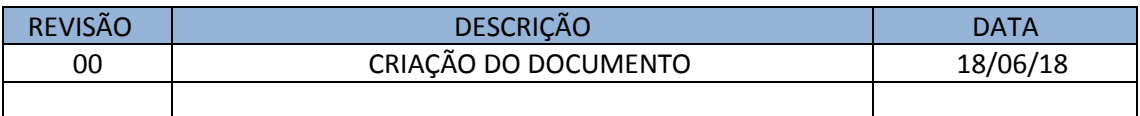